### **CANADA Rapid and Fast Canadian Electronic Visa Online - לקנדה לויזה מקוונת בקשה.**

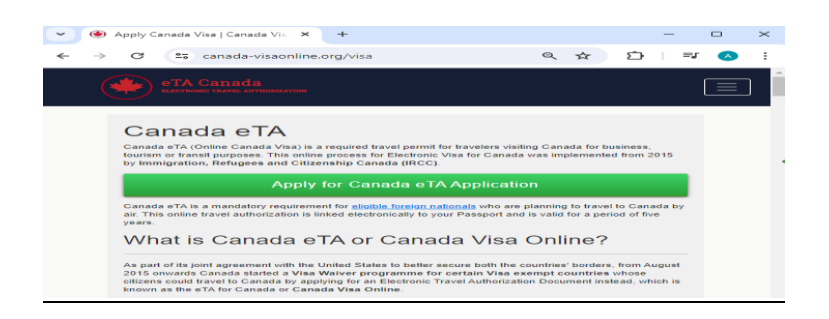

### **ניווט בבקשת ויזה לקנדה באינטרנט :מדריך מקיף**

 .בעולם הגלובלי של היום ,נסיעה לקנדה הפכה לפופולרית יותר ויותר ,בין אם לתיירות ,עסקים ,לימודים או תושבות קבע אחד השלבים המרכזיים בתהליך **בקשה [לויזה לקנדה](https://www.visacanadian.org/iw/visa/)** זה הוא קבלת הויזה המתאימה .למרבה המזל ,קנדה ייעלה את ההליך הזה עם מערכת יישומים מקוונת שהופכת אותו לקל ונגיש יותר .מאמר זה מספק מדריך מקיף לניווט בבקשת .הויזה לקנדה באופן מקוון ,המבטיח שהמועמדים מבינים כל שלב ודרישה

### **הבנת מערכת הוויזות לקנדה**

קנדה מציעה סוגים שונים של ויזות ,כולל ויזות ביקור ,ויזות סטודנטים ,אישורי עבודה ואשרות שהייה קבועה .לכל קטגוריה יש קריטריונים ודרישות ספציפיות ,שעל המבקש לעמוד בהן כדי להיות זכאי .תהליך הבקשה המקוון נועד להתאים לסוגי .האשרה השונים הללו ,ומציע פלטפורמה מרכזית וידידותית למשתמש

### **הכנה לבקשה**

לפני שתתחיל את הבקשה המקוונת ,חשוב לקבוע את סוג הויזה שאתה צריך .בקר באתר הרשמי של הגירה ,פליטים ,כדי לסקור את אפשרויות הוויזה השונות והדרישות שלהן .אסוף את כל המסמכים הדרושים (IRCC (ואזרחות קנדה שעשויים לכלול דרכון תקף ,הוכחת כספים ,מסלול נסיעה ,מכתב הזמנה )אם רלוונטי ,(וכל מסמך תמיכה אחר הרלוונטי .לקטגוריית הויזה שלך

### **יצירת חשבון מקוון**

 GCKey-יש לך שתי אפשרויות :שימוש ב .IRCC השלב הראשון בתהליך הגשת הבקשה המקוון הוא יצירת חשבון באתר שתי השיטות מספקות גישה מאובטחת לאפליקציה שלך .Concierge SecureKey או כניסה עם שותף בנקאי קנדי דרך .ומאפשרות לך לעקוב אחר התקדמותה

זהו אישור ייחודי המאפשר לך לתקשר בצורה מאובטחת עם תוכניות ושירותים מקוונים של ממשלת קנדה .כדי :GCKey .ופעל לפי ההנחיות כדי להירשם ,"GCKey לחץ על האפשרות "היכנס עם ,IRCC בקר באתר האינטרנט של ,GCKey ליצור אפשרות זו מאפשרת לך להיכנס באמצעות פרטי הבנק המקוון שלך אם הבנק שלך הוא שותף :Concierge SecureKey .משתתף .זה נוח למי שמעדיף להשתמש באישורי התחברות קיימים

### **מילוי טופס הבקשה**

לאחר הגדרת חשבונך ,תוכל להתחיל בתהליך בקשת הויזה .בחרו את סוג הויזה שאתם מבקשים ,ותופנו לטופס המתאים .טופס הבקשה המקוון הוא מקיף ודורש מידע מפורט על הרקע האישי שלך ,היסטוריית הנסיעות ומטרת .הביקור .היה מוכן לספק מידע מדויק ומלא כדי למנוע עיכובים או בעיות

### **העלאת מסמכים**

לאחר מילוי הטופס ,יהיה עליך להעלות את המסמכים התומכים שלך .ודא שכל המסמכים ברורים וקראים ,ופעל בהתאם לדרישות הפורמט והגודל שצוינו .המערכת מאפשרת לך לשמור את ההתקדמות שלך ,כך שתוכל לאסוף ולהעלות .מסמכים על פני מספר הפעלות במידת הצורך

### **תשלום דמי הבקשה**

השלב האחרון לפני הגשת הבקשה שלך הוא תשלום האגרה הנדרשת .התשלום משתנה בהתאם לסוג הויזה שאתה באמצעות כרטיס אשראי או חיוב .ודא שפרטי התשלום שלך ,IRCC מבקש .התשלומים מתבצעים באופן מקוון דרך פורטל .נכונים ושתקבל אישור תשלום

### **הגשת הבקשה**

לאחר שמילאת את הטופס ,העלית את המסמכים הדרושים ושילמת את האגרה ,עיין בבקשתך ביסודיות .לאחר שווידא .שכל המידע נכון ,הגש את הבקשה .תקבל הודעת אישור ומספר בקשה ,שאותם עליך לשמור לעיון עתידי

### **מעקב אחר האפליקציה שלך**

לאחר ההגשה ,תוכל לעקוב אחר מצב הבקשה שלך דרך החשבון המקוון שלך .זמן הטיפול משתנה בהתאם לסוג הויזה מספק זמני עיבוד משוערים ,שיכולים IRCC וגורמים נוספים כמו היקף הבקשות .**בקשה לויזה [לקנדה באינטרנט](https://www.visacanadian.org/iw/visa/)** אתר .לתת לך מושג כמה זמן אתה עשוי לחכות

### **שלבים נוספים**

ייצור איתך קשר עם הנחיות אם זה IRCC-במקרים מסוימים ,ייתכן שתידרש לספק מידע נוסף או להשתתף בראיון .ה נחוץ .בנוסף ,ייתכן שחלק מהמועמדים יצטרכו לספק נתונים ביומטריים )טביעות אצבע ותמונות ,(שניתן לעשות במרכז .להגשת ויזה מקומית

### **סיכום**

תהליך הגשת בקשה לויזה לקנדה המקוון נועד להיות פשוט ויעיל ,אך הוא דורש תשומת לב קפדנית לפרטים והכנה יסודית .על ידי הבנת כל שלב והבטחת כל המידע והמסמכים מדויקים ,המועמדים יכולים לשפר משמעותית את סיכוייהם להגשת בקשה חלקה ומוצלחת .בין אם אתם מתכננים ביקור קצר ובין אם אתם מחפשים להפוך את קנדה לביתכם .החדש ,ניווט במערכת הבקשה לויזה מקוונת הוא הצעד הראשון לקראת השגת המטרה שלכם

# **Navigating the Canada Visa Application Online: A Comprehensive Guide**

In today's globalized world, traveling to Canada has become increasingly popular, whether for tourism, business, study, or permanent residency. One of the key steps in this process is obtaining the appropriate **[Canada visa Application Online](https://www.visacanadian.org/iw/visa/)** . Fortunately, Canada has streamlined this procedure with an online application system that makes it easier and more accessible. This article provides a comprehensive guide to navigating the Canada visa application online, ensuring applicants understand each step and requirement.

## **Understanding the Canada Visa System**

Canada offers various types of visas, including visitor visas, student visas, work permits, and permanent residency visas. Each category has specific criteria and requirements, which the applicant must meet to be eligible. The online application process is designed to accommodate these different visa types, offering a centralized and user-friendly platform.

## **Preparing for the Application**

Before starting the online application, it's crucial to determine the type of visa you need. Visit the official website of Immigration, Refugees and Citizenship Canada (IRCC) to review the different visa options and their requirements. Gather all necessary documents, which may include a valid passport, proof of funds, travel itinerary, invitation letter (if applicable), and any other supporting documents relevant to your visa category.

## **Creating an Online Account**

The first step in the online application process is creating an account on the IRCC website. You have two options: using a GCKey or signing in with a Canadian banking partner through SecureKey Concierge. Both methods provide secure access to your application and allow you to track its progress.

1. **GCKey:** This is a unique credential that allows you to communicate securely with online Government of Canada programs and services. To create a GCKey, visit the IRCC website, click on the "Sign in with GCKey" option, and follow the prompts to register.

2. **SecureKey Concierge:** This option lets you sign in using your online banking information if your bank is a participating partner. It's convenient for those who prefer using existing login credentials.

# **Completing the Application Form**

Once your account is set up, you can begin the visa application process. Select the type of visa you are applying for, and you will be directed to the appropriate form. The online application form is comprehensive and requires detailed information about your personal background, travel history, and purpose of visit. Be prepared to provide accurate and complete information to avoid any delays or issues.

# **Uploading Documents**

After completing the form, you will need to upload your supporting documents. Ensure all documents are clear and legible, and follow the specified format and size requirements. The system allows you to save your progress, so you can gather and upload documents over multiple sessions if necessary.

# **Paying the Application Fee**

The final step before submitting your application is paying the required fee. The fee varies depending on the type of visa you are applying for. Payments are made online through the IRCC portal, using a credit or debit card. Ensure your payment information is correct and that you receive a confirmation of payment.

# **Submitting the Application**

Once you have completed the form, uploaded the necessary documents, and paid the fee, review your application thoroughly. After ensuring all information is correct, submit the application. You will receive a confirmation message and an application number, which you should keep for future reference.

# **Tracking Your Application**

After submission, you can track the status of your application through your online account. The processing time varies based on **[Canada visa Application](https://www.visacanadian.org/iw/visa/)** the type of visa and other factors such as the volume of applications. The IRCC website provides estimated processing times, which can give you an idea of how long you might wait.

# **Additional Steps**

In some cases, you may be required to provide additional information or attend an interview. The IRCC will contact you with instructions if this is necessary. Additionally, some applicants might need to provide biometric data (fingerprints and photos), which can be done at a local visa application center.

# **Conclusion**

The online Canada visa application process is designed to be straightforward and efficient, but it requires careful attention to detail and thorough preparation. By understanding each step and ensuring all information and documents are accurate, applicants can significantly improve their chances of a smooth and successful application. Whether you're planning a short visit or looking to make Canada your new home, navigating the online visa application system is the first step toward achieving your goal.